# CICS Transaction Server

# Aufbau und ArbeitsweiseCICS TS Problem Management

**Hans Joachim Ebert IBM SYSTEMS Sales Technical Support zSerieseberthj@de.ibm.com**

**Heinz Peter Maassen Leiter Software Entwicklung Lattwein GmbHhp.maassen@lattwein.de**

# Agenda

- Herkunft und Struktur von CICS TS
- CICS DSA und EDSA
- DFHSIT
- GETVIS 24 / 31 Usage
- Storage Protection
- CICS STARTUP
- CICS Dateien
- CICS File Control LSR Pools
- Data Tables
- CICS Statistik und DMF
- Changed / enhanced CICS Commands
- •Basic Security Manager

#### Herkunft von CICS TS

- CICS TS Herkunft
	- 1968 CICS für OS, 1969 für DOS
	- 1974 kam CICS/DOS/VS
	- 1977 kam der Command Level
	- 1990 kam das CICS/VSE
	- 1999 kam CICS TS komplett neu geschrieben
- CICS TS im VSE/ESA ist ein OS/390-Programmkomplex
	- VSE/ESA emuliert OS/390-Interface
	- Verwendung von VSE-Makros: nicht empfohlen, müssen auf OS-Format umgestellt werden
	- OS/390 Abends: 0C4 ist ein Program Check
- CICS TS ist anwendungskompatibel
	- Wenn nach den Regeln des APR geschrieben
		- Genauere Prüfung als im CICS/VSE
	- Viele neue INQ und SET
	- Keine Tabellenzugriffe mehr erlaubt
- Systemseitig gibt es viele Neuerungen
	- Keine Scheu davor haben
	- Eingewöhnung ist erforderlich

#### Struktur von CICS TS

- CICS TS ist weitgehend neu geschrieben worden
	- Teilfunktionen (z. B. Storage Control) in Domains zusammen gefasst
	- Jede Domain hat eindeutig definierte Ein-/Aussprung-/Fehlerbedingungen
	- Neue Struktur vermindert Fehler bzw. Hilft bei Problemeingrenzung
- Neustrukturierung und Eliminierung von Makrolevel bringt z. T. Performancevorteile
- $\bullet$  Performancevergleich zu CICS/VSE
	- Messungen vom VSE-Labor Böblingen: ca. +5 % CPU-Verbrauch relativ
	- Praxis: zum Teil weniger CPU-Belastung wegen
		- VSAM Buffer Hashing
		- Selektivem Trace
		- 31-Bit-Ausnutzung

## CICS TS Dateien

- $\bullet$  Folgende Dateien sind standardmäßig angelegt:
	- DFHGCD
	- DFHLCD
	- DFHCSD
	- DFHTEMP
	- DFHNTRA
	- DFHAUXT
	- DFHDMPA

**Global CICS Catalog** DFHLCD Local CICS Catalog DFHCSD CICS System Definition Dataset **Temporary Storage Dataset Transient Data Dataset** Auxiliary Trace Dataset A Dump Dataset A

# CICS TS Dateien

- $\bullet$  Folgende Dateien können zusätzlich angelegt werden:
	- DFHBUXT **Auxiliary Trace Dataset B** – DFHDMPB Dump Dataset B DFHRSD Restart Dataset – DFHRSD – DFHJnnX **Journaling Datasets** – DFHDMF Monitoring Dataset für DMF-Partition DFHCXRF Dataset für eXtended Recovery Feature – DFHCXRF
- $\bullet$ VSE System Files

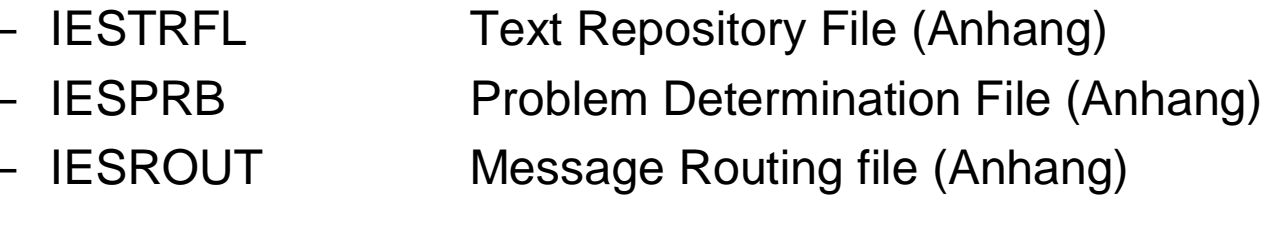

# CICS TS Files (1) DFHGCD/LCD

#### •**DFHGCD / DFHLCD Global/Local Catalog**

- – Der Global Catalog (DFHGCD) und der Local Catalog(DFHLCD) ersetzen das Restart Dataset (DFHRSD). Beide verwalten Informationen über CICS Resourcen und den Status der CICS Partition zwischen Shutdown und Startup.
- – wird bei der Installation erstellt **( CICS SYSTEM Definition Guide )**
- –Pro CICS Partition DFHGCD und DFHLCD
- –sinnvoll APPLID in der Fileid
- **DLBL DFHGCD,'CICS410.DBDCCICS.DFHGCD',,VSAM,CAT=CATCIF2**

# CICS Files (1.1) DFHGCD/LCD

#### –**DFHGCD / DFHLCD Global/Local Catalog**

- Secondary Allocation und gross genug definieren
- Datensicherung nicht erforderlich
- Wenn Kaltstart erfolgen soll, müssen beide Dateien neu initialisiert werden. (= Ice Cold Start)
- PGAICTLG=MODIFY (Default !) für Auto Installed Programms sollte in der SIT gesetzt werden. PGAICTLG=NONE bewirkt schnelleren CICS START, da keine Modifikationen aus der DFHGCD geladen werden.

# CICS Files (2)DFHCSD

#### • **DFHCSD CICS System Definition**

- – wird bei der Installation erstellt **( CICS SYSTEM Definition Guide )**
- –Eine DFHCSD für alle CICS Partitionen SHR(2) !
- –sinnvoll APPLID in der Fileid
- **DLBL DFHCSD,'CICS410.DBDCCICS.DFHCSD',,VSAM,CAT=CATCIF2**
- –Secondary Allocation und gross genug definieren
- – **Datensicherung mindestens wöchentlich! (Wie Library)**
- –DFHCSD kann wie VSAM/KSDS kopiert werden. (IDCAMS)
- – Enthält alle Resourcen – Programme, Transaktionen, Terminals, Sessions, Connections, Profiles, Files, ...

# CICS Files (2.1) DFHCSD

#### • DFHCSD **CICS System Definition**

- –Sollte **nicht** manuell gepflegt werden.
- – Alle Programme/ Transaktionen über Batch laden, damit hat man noch eine Source
- –Nur von Systemer pflegen lassen. Security Class=6x!
- –CICS kennt Install von Single Resourcen
- –Mit CEMT DISCARD Prog/File/Trans/
- – Zur Berechnung der Grösse der DFHCSD kann folgendeTabelle verwendet werden:

# CICS TS Files (2.2) DFHCSD

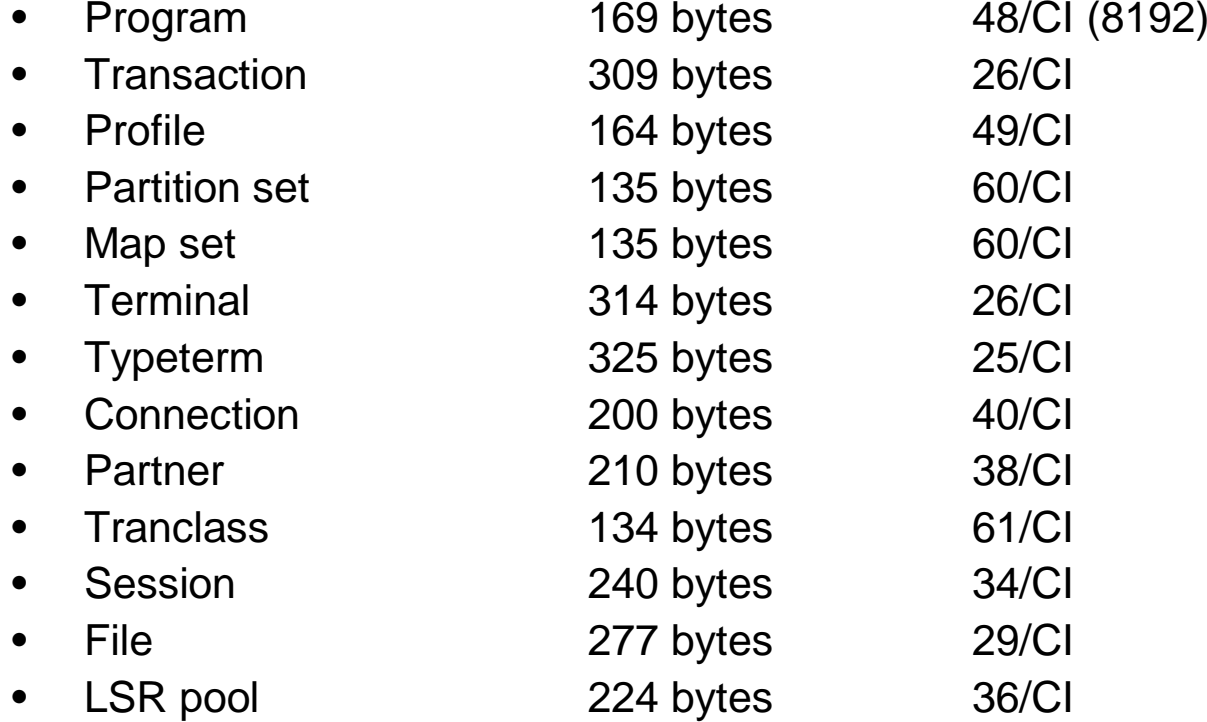

**DFHCSD, Größe der Einträge**

# CICS TS Files (3) DFHTEMP

- $\bullet$  **DFHTEMP Temporary Storage Dataset**
	- **Links of the Common**  wird bei der Installation erstellt (VSAMDEFS oder SKCITMP, VSAM ESDS)
	- and the state of the muss für jedes CICS erstellt werden
	- and the state of the sinnvoll APPLID in der Fileid alternativ CICSF8
	- –**DLBL DFHTEMP,'CICS410.DBDCCICS.DFHTEMP',,VSAM,CAT=CATCIF2**
	- and the state of the Wichtig Secondary Allocation, denn wenn Meldung Temporary Storage Dataset is full and cannot be extended kommt muss CICS neu gestartet werden!

# CICS TS Files (4) DFHNTRA

- • **DFHNTRA Intra Partition Dataset** 
	- – wird bei der Installation erstellt (**Man: CICS SYSTEM Definition Guide/ SKPREPSO,SKPREPC2,SKPREPCO**)
	- –muss für jedes CICS erstellt werden
	- –sinnvoll APPLID in der Fileid
	- **DLBL DFHNTRA,'CICS410.DBDCCICS.DFHNTRA',,VSAM,CAT=CATCIF2**
	- – Controlinterval Size muss 32 Byte grösser als längster TD Satz sein (max. 32768).
	- – Wichtig Secondary Allocation, denn wenn der Fehler NOSPACE kommt erfolgen keine weiterer Schreibvorgang auf TD. Kann nur mit PURGEQ TD freigegeben werden.

# CICS TS Files (5) DFHDMPA

#### •**DFHDMPA / DFHDMPB**

- –wird bei der Installation erstellt (Job VSAMDEFS, Seq. VSAM)
- –muss für jedes CICS erstellt werden
- –Sinnvoll APPLID in der Fileid alternativ Jobname (CICSDUF8)
- –DFHSIT DUMPDS=AUTO setzen
- – DUMPSW=NEXT : 1 Autoswitch, dann manuell mit: CEMT SET DUMP SWI
- – Für jedes CICS 1-2 DUMP Druck Jobs in die Reader Queue setzen. Z.B. PRTDUAF8 / PRTDUBF8

#### **CICS TS DFHSIT System Definitionen**

- Performance relevante Parameter
- Handling von mehreren CICS TS Partitions mit gleicher CSD Datei
- Dump/ Trace/
- Cold / Auto
- Hints und Tips zu speziellen Parametern
- TCTUALOC/ CWAKEY/ PLTPIUSER
- SVA

# CICS TS SIT Parameter (1)

- DSALIM=8M|<u>5M</u> (below the line) Wert anpassen !<br>。FDSALIM\_20M
- EDSALIM=20M
- EODI= E0 ( EC Deutsch, für '\') wichtig bei CRLP !
- GRPLIST=(VSELST2,PRDLF5,FRESO,XXXTEST),
- ICV=500 | <u>1000</u>
- ICVR=2000 | <u>5000</u>
- ICVTSD=100 | <u>500</u>
- INTTR=OFF | <u>ON</u>
- MXT=50 | <u>999</u>

 Achtung: Je Eintrag 13 KB 31 Bit und 2,5KB 24 Bit Speicher

• NEWSIT=YES | <u>NO</u> nur OVERWRITE

# CICS TS SIT Parameter (2)

- PGAICTLG=NONE| <u>MODIFY</u>|ALL
- PRTYAGE=**1000**|32768 (Je nach CPU **100-1000**)
- PGAIPGM=**ACTIVE**|INACTIVE
- SNSCOPE=<u>NONE</u>| CICS|VSEIMAGE
- STATRCD=**ON**|OFF
- 
- STGPROT=**YES**|NO
- STGRCVY=**YES**|NO
- SVA=NO|YES

 $Bei$  **Coexistence NO!** 

• SYDUMAX=3|<u>999</u>

• TRDUMAX=5|<u>999</u>

# CICS TS SIT Parameter (3)

- TCTUAKEY=<u>USER</u>|CICS
- TCTUALOC=<u>BELOW</u>|ANY
- TS=(**COLD**,8,5)
- TRDUMAX=**5** | 999 Max. Transaction Dumps/Type
- TRTABSZ=16 | **<sup>256</sup>** Wert in Kb, max: 1 Gb
- TRTRANSZ=40 | **<sup>128</sup>**Wert in Kb, max: 1Gb
- TSMGSET=20|<u>4</u> anpassen
- **ICVS Parameter** gibt es bei CICS TS nicht mehr, durch SPURGE=YES und **DTIMOUT** bei RDO Transaktion ersetzen !

# Handling mehrerer CICS Partitionen

- $\bullet$ DFHCSD mit SHR(2) definieren
- •Pflege durch System Programmierung
- $\bullet$  Handling ist einfacher, da zentral überall gleiche Definitionen der Resourcen
- Start Listen können für verschiedene CICSe gleich sein. Z.B. Terminal Einträge oder Fremdsoftware
- $\bullet$  Am besten alle Resourcen als Batch pflegen. Mit globalem Change können Resourcen im Editor einfacher geändert werden.

# CICS Dump Jobs und Trace Jobs

- Für jede CICS Partition fertige Dump Jobs bereit stellen
- Täglich überprüfen, ob Dumps aufgetreten sind (Statistik)
- Auswerten nicht vergessen

```
* $$ JOB JNM=PRTDUAF5,CLASS=0,DISP=L * $$ LST CLASS=V,DEST=(*,VSEMAINT) 
// JOB PRTDUMPA PRINT THE CICS DUMP DATASET A CICSF5 
// DLBL DFHDUMP,'CICS410.CICSTEST.DFHDMPA',0,VSAM,CAT=UCATC00, * DISP=(OLD,KEEP) 
// EXEC DFHDU410,SIZE=DFHDU410,PARM='SINGLE,TRANSLATE=FOLD',OS390 /* 
/& 
* $$ EOJ
```
## Cold Start – Ice-Cold Start

- Ein Start mit Parameter START=COLD startet nicht unbedingt alle Resources kalt. In den Dateien DFHGCD und DFHLCD werden einige Informationen zwischen SHUTDOWN und Startup zwischengespeichert. Normalerweise werden aber alle Definitionen von Programmen, Transaktionen, Dateien und Terminals aus der DFHCSD geladen.
- Temporary Storage und Transient Data Daten gehen verloren
- DFHDMPA(B) Daten werden initialisiert
- SYSTEM LOG und Status gehen verloren
- SVA System Initialisierungs -Parameter werden ignoriert  $\bullet$
- Siehe hierzu CICS Recovery and Restart Guide
- • Besser ist Ice-Cold Start mit Format von DFHGCD undDFHLCD

### Ice-Cold Start

DFHGCD und DFHLCD sind mit REUSE definiert. Mankann diese mit folgendem Job initialisieren:

**\* Initialise the GCD // EXEC IDCAMS,SIZE=AUTOREPRO INFILE -(SYSIPT - ENVIRONMENT - (RECORDFORMAT(FIXUNB) -BLOCKSIZE(80) - RECORDSIZE(80))) -OUTFILE(DFHGCD) ACTL 0002/\* \* Initialise the LCD // EXEC DFHCCUTL,SIZE=DFHCCUTL**

$$
\lambda
$$

# CICS TS Startup

- Partition Size Minimum
- Overwrite Parameters
	- – Welche können nur als Overwrite definiert werden und deren Bedeutung.
- Temporary Storage CI-Size
- VSAM Files: Storage usage
- SVA Considerations
- User Tables z.B. PLTPI/ PLTSD
- Verbesserte CICS Transaktionen

# CICS TS Partition Size

- Die Partition Size bei CICS TS ergibt sich aus den Minimum Werten, die für EDSALIM gesetzt werden können. EDSALIM kann einen Wert von 10M-2047M annehmen. Zusätzlich müssen die Grösse der Trace Table und der Bedarf für GETVIS berücksichtigt werden.
- Below 11M Part. Startet bei 5M –DSALIM 8M
- **20M** • EDSALIM 20M
- 5M • GETVIS (VSAM LSR-POOLS und freier GETVIS Bereich)
- •Summe: 36M

# CICS TS Partition below the line

• GETVIS Bedarf below the line für VSAM Control Blocks etwa 4K pro VSAM Cluster und 14 K pro VSAM Katalog

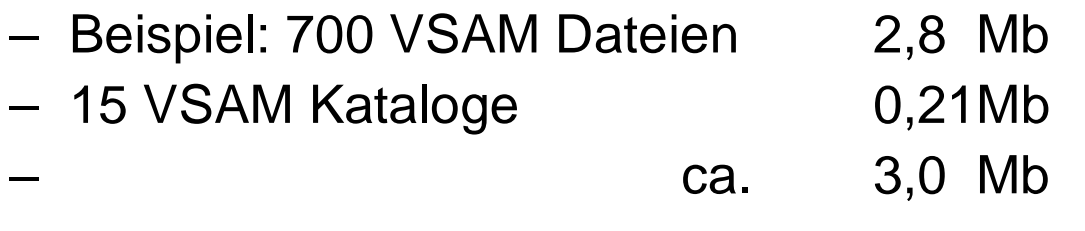

- –Beispiel 100 VSAM Dateien 0,4 Mb 0,084Mb –6 VSAM Kataloge  $0,084M$ b ca. 0,5 Mb–
- MXT = **50** belegt zusätzlich **125KB** unterhalb und **650 KB** oberhalb der 16 MB Linie.

### CICS TS Partition small System

– ALLOC F8=36M

#### mit SKCICMD in PI TPI besser ! **Verfügbar ab VSEESA 2.6.2 oder APAR PQ62813**

**EXEC DFHSIP,SIZE=DFHSIP,PARM='EDSALIM=16M,SI',DSPACE=2M,OS390**

**getvis f5 AR 0015 GETVIS USAGE F5-24 F5-ANY F5-24 F5-ANYAR 0015 AREA SIZE: 11,260K 36,860K AR 0015 USED AREA: 10,100K 31,252K MAX. EVER USED: 11,260K 32,420K AR 0015 FREE AREA: 1,160K 5,608K LARGEST FREE: 1,160K 5,608K Nach Open von allen VSAM Dateien:getvis f5 AR 0015 GETVIS USAGE F5-24 F5-ANY F5-24 F5-ANYAR 0015 AREA SIZE: 11,260K 36,860K AR 0015 USED AREA: 10,624K 34,588K MAX. EVER USED: 11,260K 35,232K AR 0015 FREE AREA: 636K 2,272K LARGEST FREE: 636K 2,272K**

# CICS TS Overwrite Parameters

```
* CICS system initialization parameters
// EXEC DFHSIP,SIZE=DFHSIP,PARM='SI',OS390SIT=6$,START=COLD,AUXTR=OFF,CSDLSRNO=15,$$$$ SLI MEM=DFH$SVEX.J,S=PRD1.BASE ,.END \prime^*CIRB CICSTEST,3,,0,,SQLDS\ < CRLP Aufruf (EODI=EC) 
/*
```
**PARMERR=INTERACT** sollte in der DFHSIT definiert werden, damit fehlerhafte oder fehlende Einträge korrigiert werden können.

# CICS TS VSAM Files

- LSR
	- – Effiziente Nutzung des virtuellen Speichers
	- – Performance –da Lookaside möglich
	- – Verbesserte ´Readintegrity´ da nur 1 CI im Speicher
	- – Selftuning, da mehr Data Buffer für aktive Files und Häufig benutzte Index Buffer bleiben erhalten
- • NSR
	- – Specific tuning für bestimmte Dateien mögich (Data + Index Buffer)
	- Kann zu besserer Performance bei sequentiellen Zugriffen führen
	- Sinnvoll bei extrem grossen VSAM Dateien
	- Wenn Extra Data Buffer für Ca-Splits definiert werden.

# CICS TS SVA Überlegungen

- • Phasen können in HLASSEMBLER, COBOL und PLI erstellt werden mit der Option 'RENT' und dem Parameter ',SVA' im PHASE Befehl. Der Code muss zwingend ReadOnly sein, d.H. keine Modifikation des Programm Codes.
- Programme meist DFH... werden mit SET SDL und PHASE,SVA in die SVA geladen, oder über LIST=\$SVACICS ( SVA Ladeliste).
- Vorteile
	- Integrität Programme werden mit Storage Key 0 ausgeführt
	- Performance - Wenn mehrere CICS Partitionen (alle auf CICSTS in einem VSE Image) auf SVA Phase zugreifen, wird der benutze CICS Storage verkleinert.
	- Geht nicht, wenn CICS/ESA parallel im gleichen VSE aktiviert ist.

**SVA SDL=300,GETVIS=768K,PSIZE=(256K,2000K) < Current Falls 80 Phasen in der Grösse von 256K SVA-24 Storage und 512K SVA-31 Storage neu definiert werden so muss der SVA Befehl im IPL wie folgt aussehen:**

**SVA SDL=380,GETVIS=768K,PSIZE=(512K,2512K)**

# CICS TS PLTPI

- $\bullet$  In der PLTPI werden die Programme ausgeführt, die ablaufen, bevor die Kontrolle an Terminals gegeben wird. Damit eignen sich Programme, die bestimmte Startwerte setzen, bevor irgend ein User Programm aktiviert wird.
- Die DFHPLTPI muss selber auch als Programm Resource definiert sein.
- $\bullet$  Die TransId eines Programms, dass in der PLTPI abläuft heisst bei CICS TS : CPLT.
- Auf jeden Fall eventuelle Fehler abfragen, da sonst der Startup fehlschlagen kann.
- $\bullet$  Alternativ können Programme auch über CRLP gestartet werden, wie z.B. die Transaction CIRB um die SQL Verarbeitung zu initialisieren.

# CICS TS PLTSD

- $\bullet$  In der PLTSD werden die Programme ausgeführt, die ablaufen, nachdem ein CEMT PERFORM SHUTDOWN gegeben wurde (**LINKed to Programme mit EXECKEY=CICS definieren).**
- Die DFHPLTSD muss selber auch als Programm Resource definiert sein.
- $\bullet$  Die TransId eines Programms, dass inder PLTSD abläuft heisst bei CICS TS : CEMT. Die Terminal ID ist die, an der der Befehl abgesetzt wurde oder CNSL/CO01...
- $\bullet$  Auf jeden Fall eventuelle Fehler abfragen, da sonst der Shutdownfehlschlagen kann.

# **CICS TS PLTPI Beispiele**

Die Statistik Counter werden per default alle 3 Stunden gelöscht. Mit dem Programm **STATINTV** wird dieses Intervall auf 23:00:00 Stunden mit einem Tagesanfang von 3:00 Uhr gesetzt.

**EXEC CICS SET STATISTICS INTERVALHRS(23) ENDOFDAY(030000)**

Das Programm **SUPPDUMP** setzt SYDUMP Optionen und TRDUMP Optionen.

```
EXEC CICS SET SYSDUMPCODE('AP0001') ADD NOSYSDUMP RESP(RSP1) EXEC CICS SET SYSDUMPCODE('SR0001') ADD NOSYSDUMP RESP(RSP1) 
EXEC CICS SET TRANDUMPCODE('ATNI') ADD NOTRANDUMP MAXIMUM(NULL)
```
Diese Programme werden auf der **GSE-CD** zur Verfügung gestellt. Vielleicht gibt es noch weitere nützliche PLT Programme?

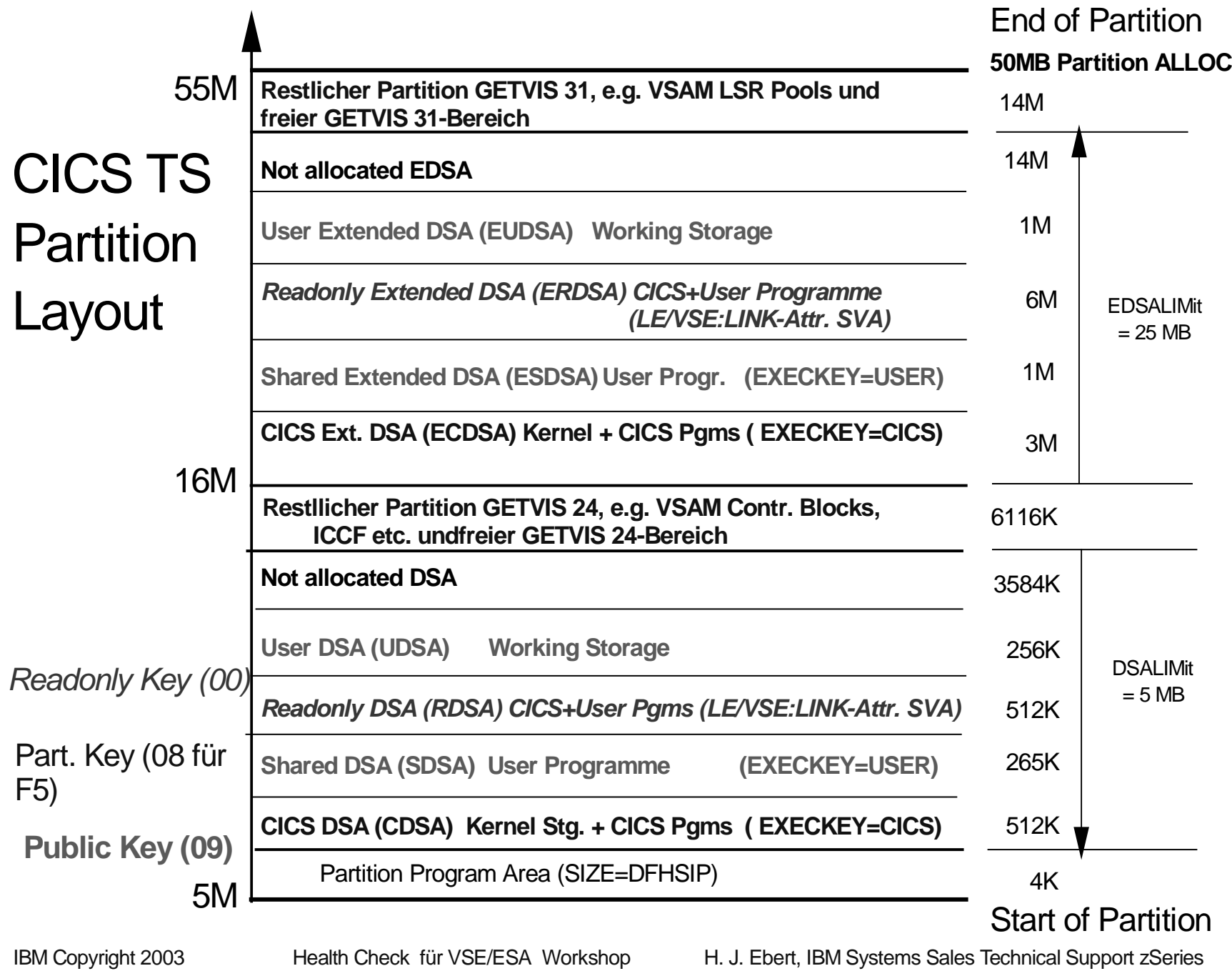

## **CICS DSA und EDSA**

- <u>DSA 24 Bit</u> • <u>EDSA - 31 Bit</u>
	- **Links of the Common CDSA CICS DSA ECDSA**
		- **CICS Kernel u. EXECKEY=CICS**
	- **Links of the Common RDSA Read Only ERDSA**
		- **CICS Reentrant PG. SVA**
	- and the state of the **SDSA Shared ESDSA**
		- **User Progr. EXECKEY USER**
	- and the state of the **UDSA User DSA**
		- **Working Storage**

**EUDSA**

# **Verbesserte CICS TS Commands**

- Da CICS TS mit mehreren Subtasks läuft, wird bei einem MSG Befehl nicht der Partition Identifier, sondern eine SubtaskId angezeigt.
- **MSG F5,DATA=CEMT SET FILE(FILEA) CLOSE**
- **MSG CICSF5,DATA=CEMT SET FILE(FILEA) CLOSE** 
	- **^---Jobname im F5**
- CEDA ermöglicht es eine einzelne Resource zu installieren. Daher braucht man keine Testgruppe um Resourcen im laufenden Testsystem zu laden. Geht auch beim Expand Group(XYZGRP) und I auf den Namen, - geht aber nicht für Session oder Connection!
- **CEDA INStall GR(XYZGRP) TRANSACTION(HUGO)**
- **CEDA ALTER Resource** PF2 Switched zwischen CICS 410 und CICS /VSE im Compatibilty Mode. Nicht mögliche Parameter erkennt man am : hinter der Anzeige des Parameters.

# **Verbesserte CICS TS Commands**

- **CEDX TRID** ermöglicht es eine Transaktion zu Debuggen (CEDF) auch wenn diese nicht an einem Terminal abläuft.
- **CETR** Trace individuell aktivieren.
- **Ausdruck von Trace mit gezielter Auswahl**

**// DLBL DFHAUXT,'DFFAUXT.DBDCCICS.AUXTRACE',0,VSAM,CAT=VSESPUC,DISP=(OLD,KEEP) // EXEC DFHTU410,SIZE=1880K,OS390ABBREV,TERMID=(TE01),TRANID=HUGO**

- **ENTRYNUM(nnnnnn-mmmmmm)**
- **EXCEPTION**
- **TERMID(tttt|ttt1,ttt2,....)**
- **TASKID({nnnnn|nnnn1-nnnn2},{nnnnn|nnnn3-nnnn4})**
- **TIMERG(hhmmss-hhmmss,hhmmss2-hhmmss2,...)**
- **TRANID(TRID,TRID2,...)**
# **CETR CICS TS**

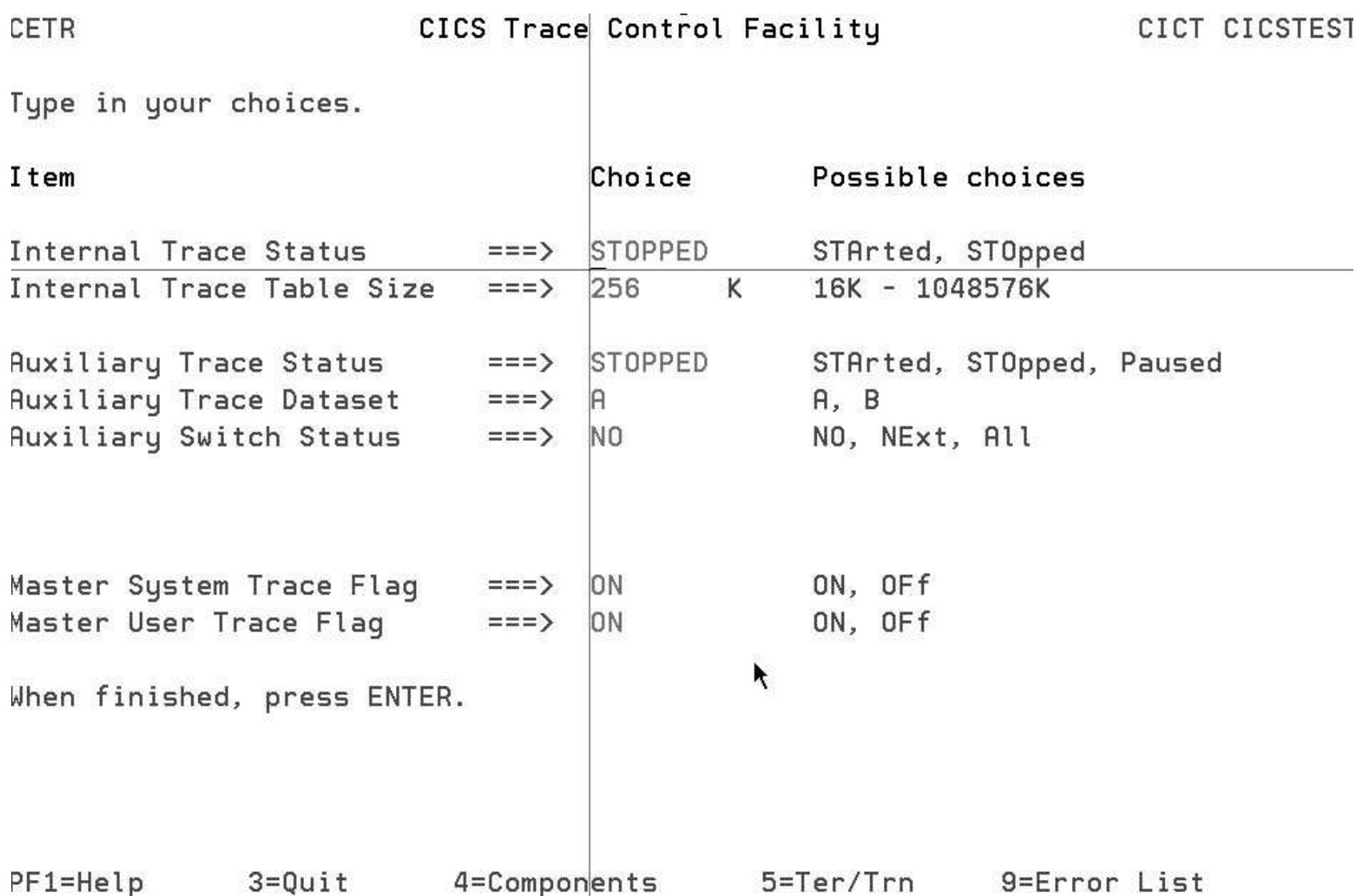

# **CETR CICS TS**

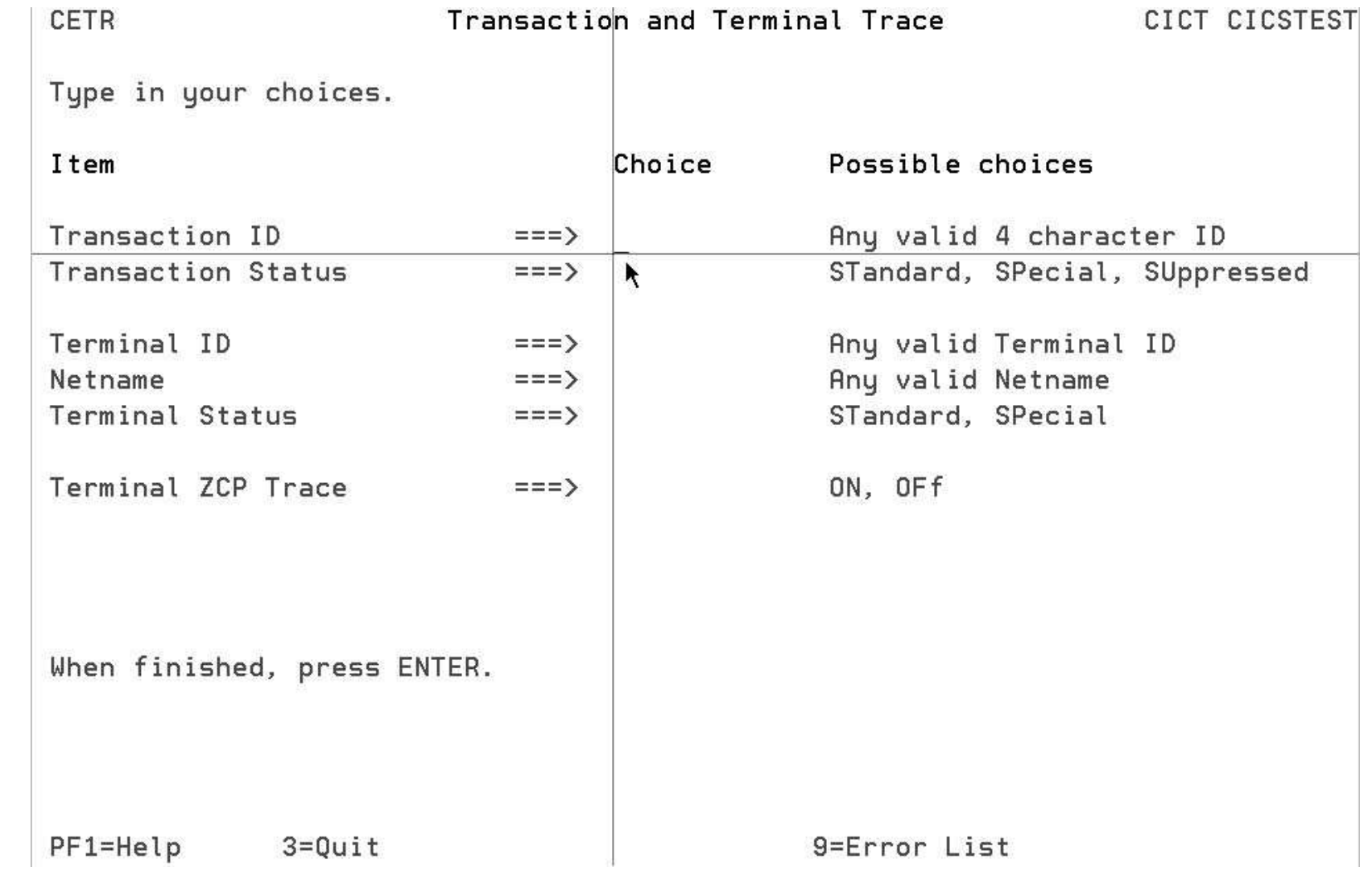

## **Trace Listing CICS TS**

#### **Trace Entry für EXEC CICS WRITEQ TS ...**

**Beispiel: Einträge bei EXEC CICS WRITEQ TS ...**

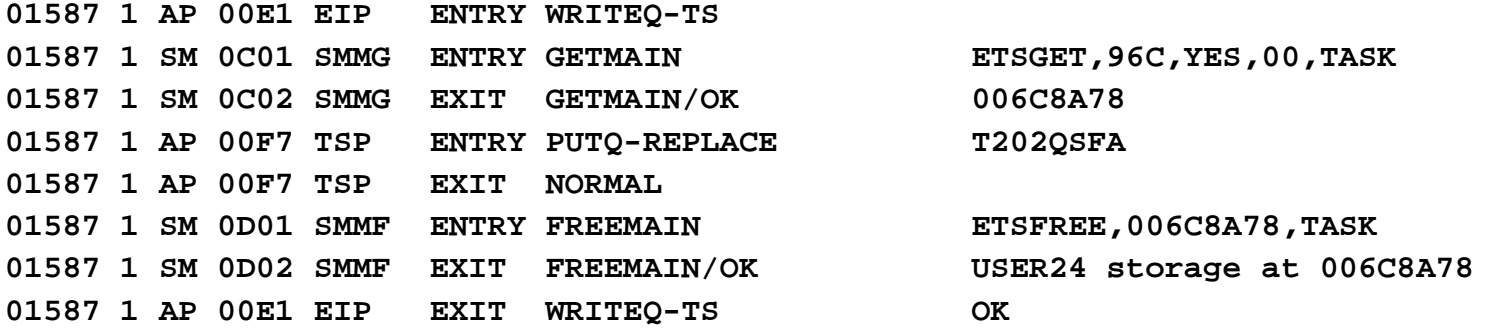

**Schnelles Finden von Fehlern: Nach \*EXC\* suchen! Druckprogramm DFHAUXPR in ICCF-LIB 59** 

#### **CICS TS Shared Data Tables**

- **Vorteile**  Sinnvolle Einsatzmöglichkeiten.
	- –Sinnvoll für schnelle Lese Zugriffe auf KSDS Dateien
	- – CICS TS kopiert die Daten beim OPEN in einen Data Space und benutzt diesen für Leseoperationen
	- – Daten können auch von anderen CICS TS Partitionen gelesen werden.
	- – Die Pfadlänge je Lesezugriff ist
		- Lokal ca. 50 % geringer als bei lokalem LSR Zugriff
		- Remote ca. 25 % geringer als bei lokalem LSR Zugrif f
	- –Sollte man nicht für große Dateien verwenden
	- –Wenn Einsatz möglich ist sind SDT der **Performance Hit** !

#### **CICS TS Shared Data Tables**

- $\bullet$  SDT wurden im CICS TS neu implementiert. Keine Änderung zu CICS/VSE 2.3. Es gibt CICS und User managed Tables. (**CMT / UMT**)
- **Wie werden Shared Data - Tables definiert?**
	- Einfach über CEDA Alter FILE(xxxx)
		- Table **Table ==> CICS No ! Cics ! User**
		- **Maxnumrecs ==> 10000 16-16777215**
		- Die Datei sollte wenig Änderungen (Updates/ADDs) haben.
	- Keine Änderung der Anwendung erforderlich bei CMT.
	- User managed Tables Unterschiede User Table/ CICS Table
		- CMT Daten werden aus Data Space gelesen, Update im Data Spaceund DASD.
		- UMT nur Daten in der Table werden gelesen Update *nur* im Data Space. Anpassung der Anwendung erforderlich.

### **CICS TS Security**

- BSM im CICS TS Basic Security verfügbar
	- –ESM Vendor Produkt (BIM Alert, CA TopSecret, ...)
- Transaktionen im Dialog 28 eintragen
	- –**Nicht** manuell im SECMAC ICCF Lib 51!
	- –Generische Einträge sind möglich
- Aktivieren mit CEMT Perform SECurity

## **CICS TS Security**

- Default Userid im CICS TS (PLTPI USER)
- Default Userid bei CEDA DEFINE Term
- Batch Upgrade über REXX
- • **// EXEC REXX=IPFTABLE,PARM='CPGR.CPG524.CPGDSEC.A X CPGR.CPG524.CPGDXSEC.Z'**
- • Dann im II Dialog 2.8 Aufrufen und PF6 = Merge
	- Angabe Member Name, Type, Library, Sublibrary
	- Enter und PF5 Process
- Mit 2.9 kann eine Liste der User erstellt werden.
- • Das Programm VSEUXREF listet alle User auf und erstellt eine Crossreferenz zu den aufrufbaren Transaktionen.

**// EXEC VSEUXREF**

**USERS=PRD2.CONFIG.IESXSUSP.LST SECTAB=PRD2.CONFIG.DTSECTXS.A** 

**Das Programm gibt es kostenlos bei http://www.lattwein.de/downloads.html**

#### **CICS TS Security VSEUXREF**

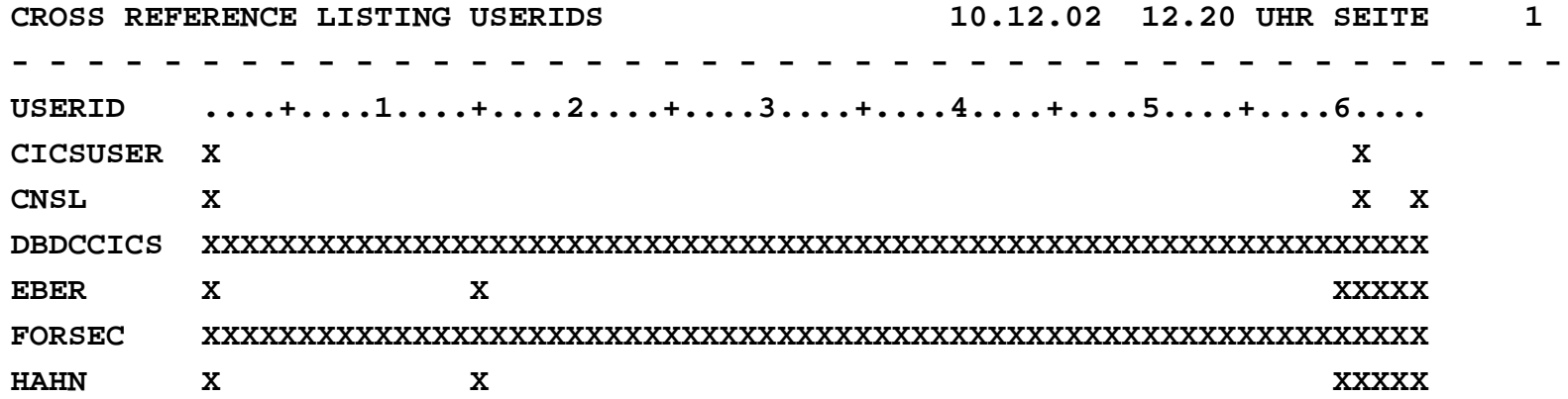

**TRANKEY(11) TRANSACTION LIST==================================GE03 GE04 QSF QSFN QSF1 QSF2 QSF3 QSF4 QSF5 QSF6 TT01 TT02 TT03**

**TRANKEY(12) TRANSACTION LIST**

**==================================**

**QTF QTFE QTFF QTFL QTFM QTFO QTFP**

### **CICS TS Statistik und DMF**

- Statistik Daten werden über Data Management Facility (DMF) gesammelt.
- DMF läuft in eigener Partition (dynamisch) und sammelt Daten für alle CICS Partitions.
- Datenaustausch erfolgt über Data Space (DFHDF000 Size 4M).
- • Die Phase DFH0STAT wertet Statistik Daten aus und schreibt diese auf SYSLST. Über TransId STAT gestartet kann man die Liste ins VM Spoolen oder aus Temporary Storage schreiben oder in die VSE Power LST Queue.
- Das Programm DFH0STAT in der DFHPLTSD definieren, um eine Tages Statistik zu erzeugen.
- • Achtung: Per Default werden alle Counter nach 3 Stunden aud 0 gesetzt. Das Programm: STATINTV setzt das Intervall auf 23 Stunden. (Auf GSE CD).

### **CICS TS Statistik und DMF**

- $\bullet$  **Link und CSD Group(STAT)**
	- ICCF Lib 59 enthält Member DFH0STAT. Darin befindet sich der Link der Phase DFH0STAT und die BMS MAPs.
	- Über CEDA die Gruppe STAT installieren.
- Eine aktuelle Statistik erhält man durch Aufruf der Transaktion STAT.
- • Die Tages Statistik bei SHUTDOWN kann über die PLTSD durch den Programm Eintrag DFH0STAT erstellt werden.
- • Folgende Informationen liefert die CICS Statistik:
	- System Status Informationen wie Startup / Storage Protection/ Statistik Intervall/
	- Transaktion Manager wie MXT / Max/ Average Queuering Time
	- Dispatcher Data wie ICV/ ICVR/ DSA und EDSA Usage / Program Load
	- Transaction Statistics
	- Programs Statistics
	- File und LSR Statistics
	- Temporary Storage / Transient Data / Dump

#### **CICS TS Transaction 'STAT'**

Sample Program - CICS Statistics Print 10/16/03 09:41:06 Type in destination fields if required. Press Enter to print Jobname . . : CICSLW Applid . . . : CICSTEST Susid . . . : CICT Node  $\ldots$   $\ldots$   $*$ Tupe in a valid Node. \* is default Userid . . . . VSEMAINT Tupe in a valid Userid. \* is default Class . . . . M Type in a valid Class. A is default TS Oueue Name Tupe in TS Queue name, to send output to this TS queue instead. Abbreviated Enter x for abbreviated TS report The Class specified is not valid. Please re-enter this field. F3=Exit to CICS

# **CICS TS PRTDUMPA**

- Über SYSIPT können bestimmte Dumps ausgewählt werden:
- SELECT TYPE=<u>OR</u> | AND | NOTOR | NOTAND | SCAN<br>————————————————————
- TRANID=AAAA | (AAAA,BBBB,CC\*
- DUMPCODE=ASRA | (AAAA,BBBB,CC\*)
- TIME=(hhmmss | hhmmss1-hhmmss2)

```
* $$ JOB JNM=PRTADUF5,CLASS=0,DISP=L * $$ LST CLASS=V,DEST=(*,VSEMAINT) 
// JOB PRTADUF5 PRINT THE CICS DUMP DATASET A F5 
// DLBL DFHDUMP,'CICS410.CICSTEST.DFHDMPA',0,VSAM,CAT=UCATC00, *DISP=(OLD,KEEP) 
// EXEC DFHDU410,SIZE=DFHDU410,PARM='SINGLE,TRANSLATE=FOLD',OS390 /* 
/& 
$$ EOJ
```
#### **Weitere Informationen im CICS TS Operations and Utilities Guide**

#### **VSE/ESA eBusiness Connectors**

- • **Die wichtigsten eBusiness Konnektoren der IBM sind:**
	- VSE Navigator: VSE Tool ähnlich Explorer
	- VSE JAVA Based Connector
	- VSE DB2 Connector
	- VSAM Redirector: VSAM Daten auf PC Lesen/Schreiben
	- Virtual Tape Server: Über TCPIP Daten auf PC speichern - Virtual Tape Server:
	- $-$  VSAM-VIA-CICS $\cdot$ Keine SHR(4) erforderlich
- • **Lattwein Konnektoren für VSE/ESA und z/OS sind:**
	- $-$  CPG5: HTML Visualisierung - CICS Connector
	- CPGXML: Hostdaten an JAVA/C++/.NET in XML
	- SQLCONCT:
		- Über Java auf Datenbanken des PC' zugreifen ( DB2, ORACLE, MYSQL,ACCESS, EXCEL, usw.). Host Programm ruft über EXEC CICS LINK und Common Area ein Java Server PGM auf. Daten Übergabe erfolgt über Temporary Storage.

# Noch Fragen ?

**Eberthj@de.ibm.com**

**Hp.maassen@lattwein.de**

#### VSE/ESA System Files (1)

#### • **IESTRFL (Text Repository File)**

- –wird erstellt bei der Installation
- –oder mit Skeleton SKRSTRFL ICCF Lib 59
- –Inhalt: Interactive Interface Messages und Help Information
- – Sollte nach Installation gesichert werden mit VSAMIDCAMS REPRO und FSU/ PTF Install etc.
- –Kopieren File für jedes CICS

#### VSE/ESA System Files (2)

- IESPRB **(Problem Determination File)** 
	- –wird bei der Installation erstellt
	- and the state of the SKPREPC2 ICCF Lib 59
	- and the state of the muss für jedes CICS erstellt werden
- IESROUT **(Message Routing File)** 
	- and the state of the wird bei der Installation erstellt (Job VSAMDEFS)
	- –kann mit Share Option 4 gefahren werden
	- –kann für jedes CICS erstellt werden (dann SHR 2)

#### CICS TS Temporary Storage

**CI-SIZE (16384):** Anpassen auf Plattentyp. Bei 3390ergibt 18K 98 % Ausnutzung der Trackgrösse.

**RECORDS (25,25):** Siehe Statistik, was benutzt wurde.

**RECORDSIZE (16377,16377):** Sollte grössten Satzaufnehmen können + 20 Byte TS Header + 32 wennRecoverable oder bei EXEC CICS START FROM(...)benutzt.

# CICS TS SIT Parameter (1)

- AUXTR=<u>OFF</u> | ON
- AUXTRSW=NO | ALL | NEXT
- CHKSTRM / CHKSTSK= <u>NONE</u>| ALL| CURRENT
- CMDPROT=<u>YES</u> | NO
- CMDSEC=<u>ASIS</u> | ALWAYS
- CSDACC=<u>READWRITE</u> | READONLY
- CSDBUFND= CSDBUFNI=
- CSDSTRNO=2/4/... 2 per concurrent User

### CICS TS SIT Parameter (2)

- CWAKEY=<u>USER</u> | CICS
- DBUFSZ=2000
- DFLTUSER=CICSUSER
- DISMACP=YES (Disable Program after ASRD)
- DSALIM=5M (below the line) Wert anpassen !
- DUMP=NO|<u>YES </u>bei Fehlersuche
- DUMPDS=AUTO | A | B
- DUMPSW=<u>NO</u> | NEXT

# CICS TS SIT Parameter (4)

- PGAICTLG=NONE| <u>MODIFY</u>|ALL
- PGAIPGM=**ACTIVE**|INACTIVE

• PLTPIUSR=CICSUSER

• RESSEC=<u>ASIS</u>|ALWAYS

• SEC=<u>YES</u>|NO

• PGCHAIN|PGCOPY|PGPURGE|PGRET=///C

• PRTYAGE=**1000**|32768 (Je nach CPU **100-1000**)

• PRVMOD=(Mod1,...) Nicht in SVA laden !

- PLTPISEC=**CMDSEC**|RESSEC|ALL|NONE
- 

• SNSCOPE=<u>NONE</u>|CICS|VSEIMAGE

- 
- 
- 
- 
- 
- 

# CICS TS SIT Parameter (4)

- PGAICTLG=NONE| <u>MODIFY</u>|ALL
- PGAIPGM=**ACTIVE**|INACTIVE
- PGCHAIN|PGCOPY|PGPURGE|PGRET=///C
- PLTPISEC=**CMDSEC**|RESSEC|ALL|NONE
- PLTPIUSR=CICSUSER
- PRVMOD=(Mod1,...) Nicht in SVA laden !
	-
- RESSEC=<u>ASIS</u>|ALWAYS
- SEC=<u>YES</u>|NO

## CICS TS SIT Parameter (5)

- SPOOL=(YES,B,A) (sets SYSCICSB)
- START=<u>AUTO</u>|COLD|LOGTERM|ALL
- TD= $(8,5)$
- TRTRANTY=TRAN <sup>|</sup>**ALL**

#### **CICS TS RENTPGM**

**RENTPGM={PROTECT|NOPROTECT} in DFHSIT**

**Code this parameter to specify whether you want CICS to allocate the read-only DSAs, RDSA and ERDSA, from read-only key-0 protected storage.** 

**The permitted values are PROTECT (the default), or NOPROTECT:**

- **PROTECT CICS obtains the storage for the read-only DSAs from key-protected storage.**
- **NOPROTECT CICS obtains the storage from CICS-key storage, effectively creating two more CICS DSAs (CDSA and ECDSA). This allows programs eligible for the read-only DSAs to be modified by programs that execute in CICS key.**

**You are recommended to specify RENTPGM=NOPROTECT for development regions only, and to specify RENTPGM=PROTECT for production CICS regions**

#### **CICS TS Storage Usage**

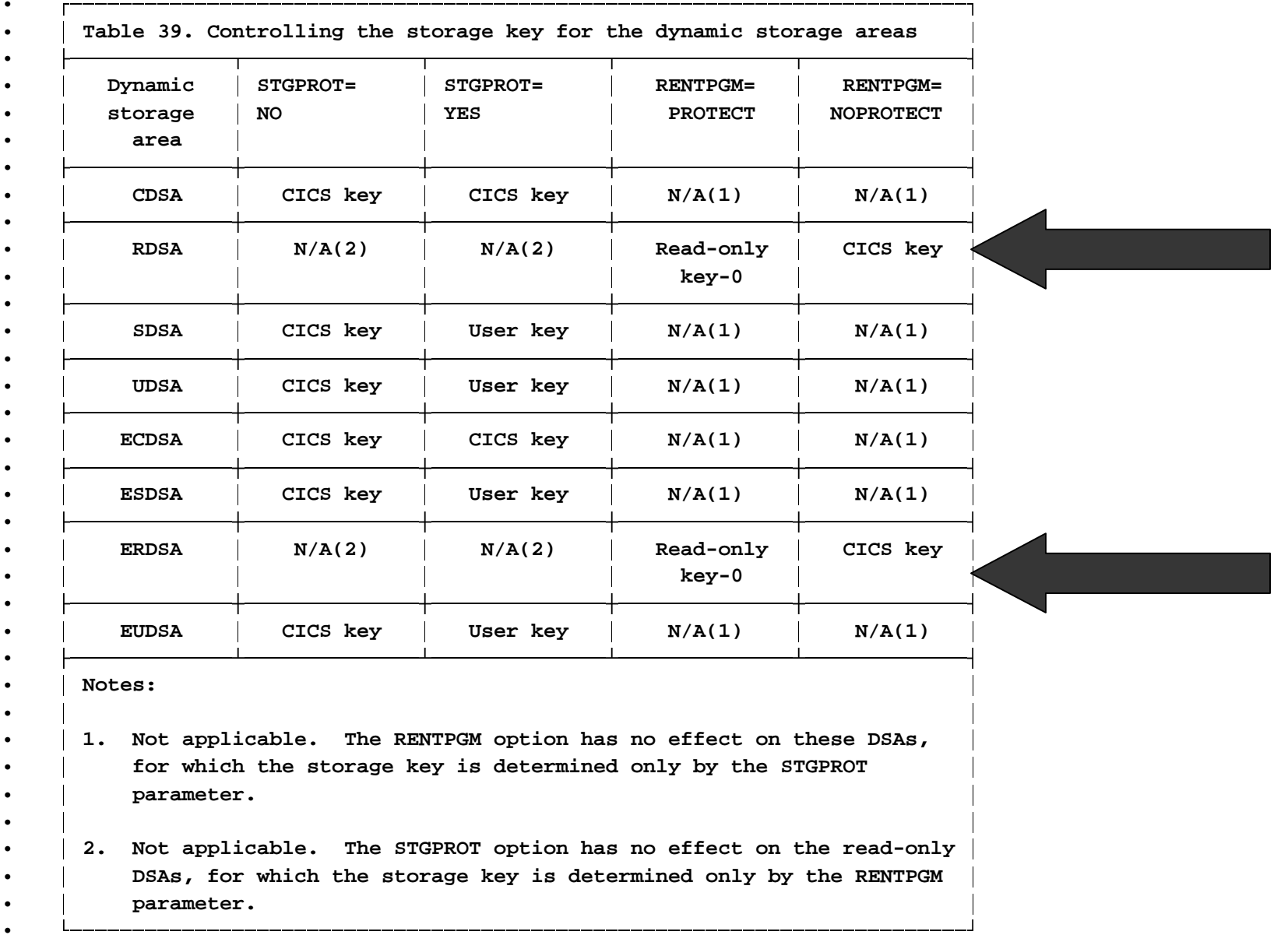

### **CICS TS Security**

- Transaktion Keys in LowerCase
	- –SECMACLC in ICCF-Lib. 51 nur mit LC Trids
	- –SECMAC nach SECMACUC kopieren
	- –Aus 1. Eintrag Parameter: Subtype = INITIAL entfernen
	- – CATSEC in ICCF Lib 10 nach CATSECUS kopieren, dannfolgendes Statement 2-mal ändern:

```
– * $$ SLI ICCF=(SECMAC),LIB=(51) Entfernen !!!
– * $$ SLI ICCF=(SECMACLC),LIB=(51) Ersetzen 
– * $$ SLI ICCF=(SECMACUC),LIB=(51) Ersetzen
```
## **CETR CICS TS**

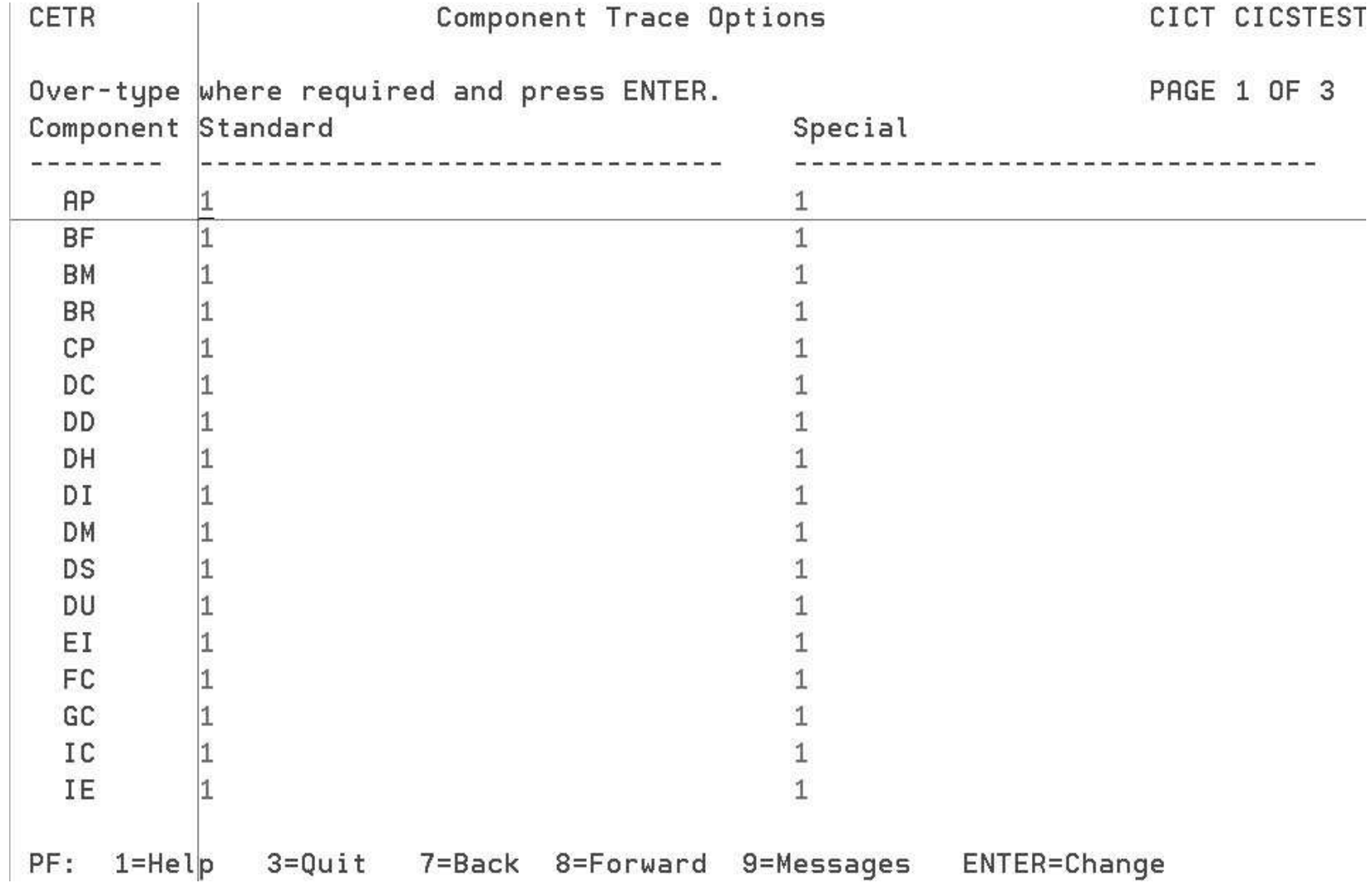

# **CEDA CICS TS**

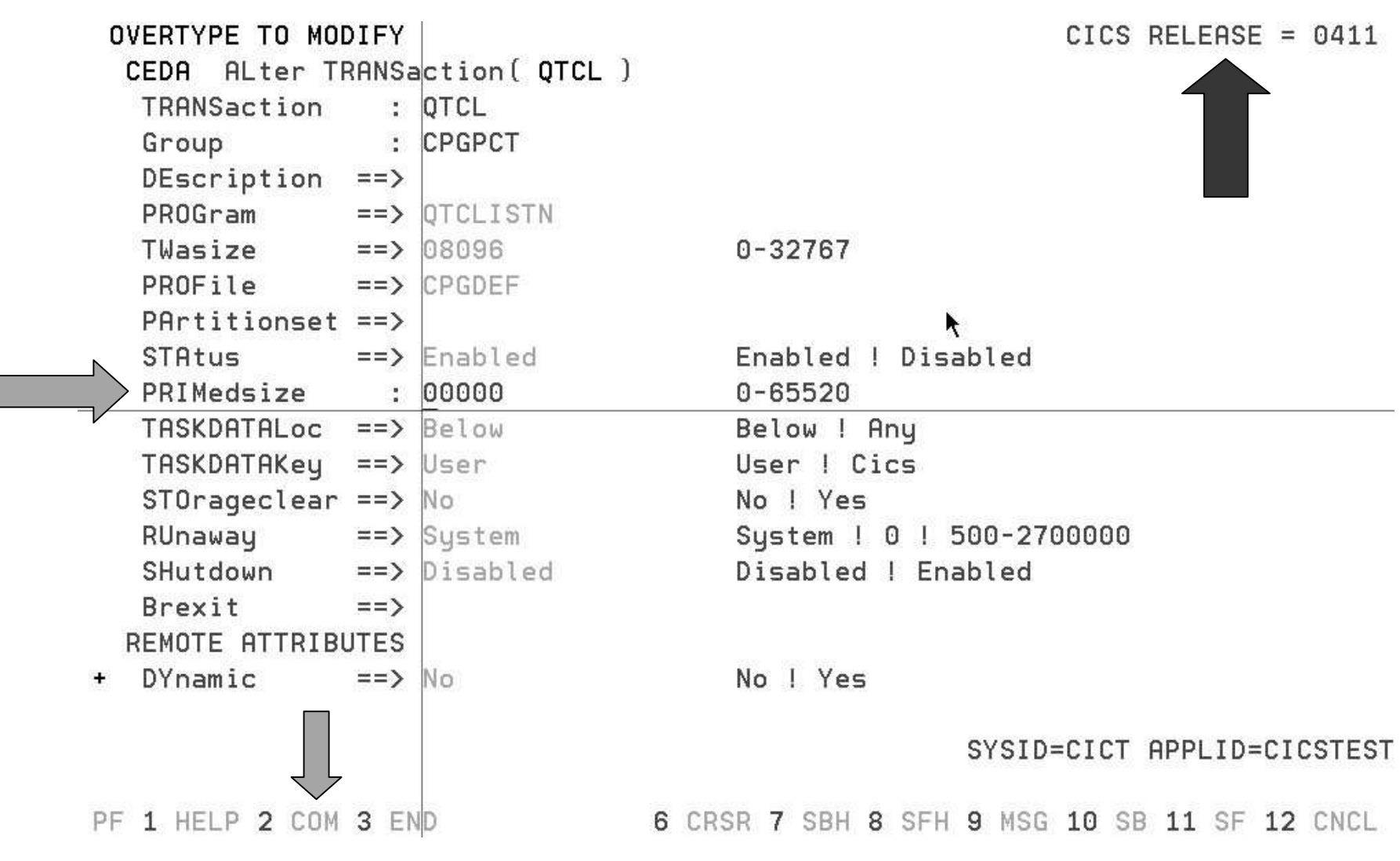

# **CEDA CICS TS Compatibility Mode**

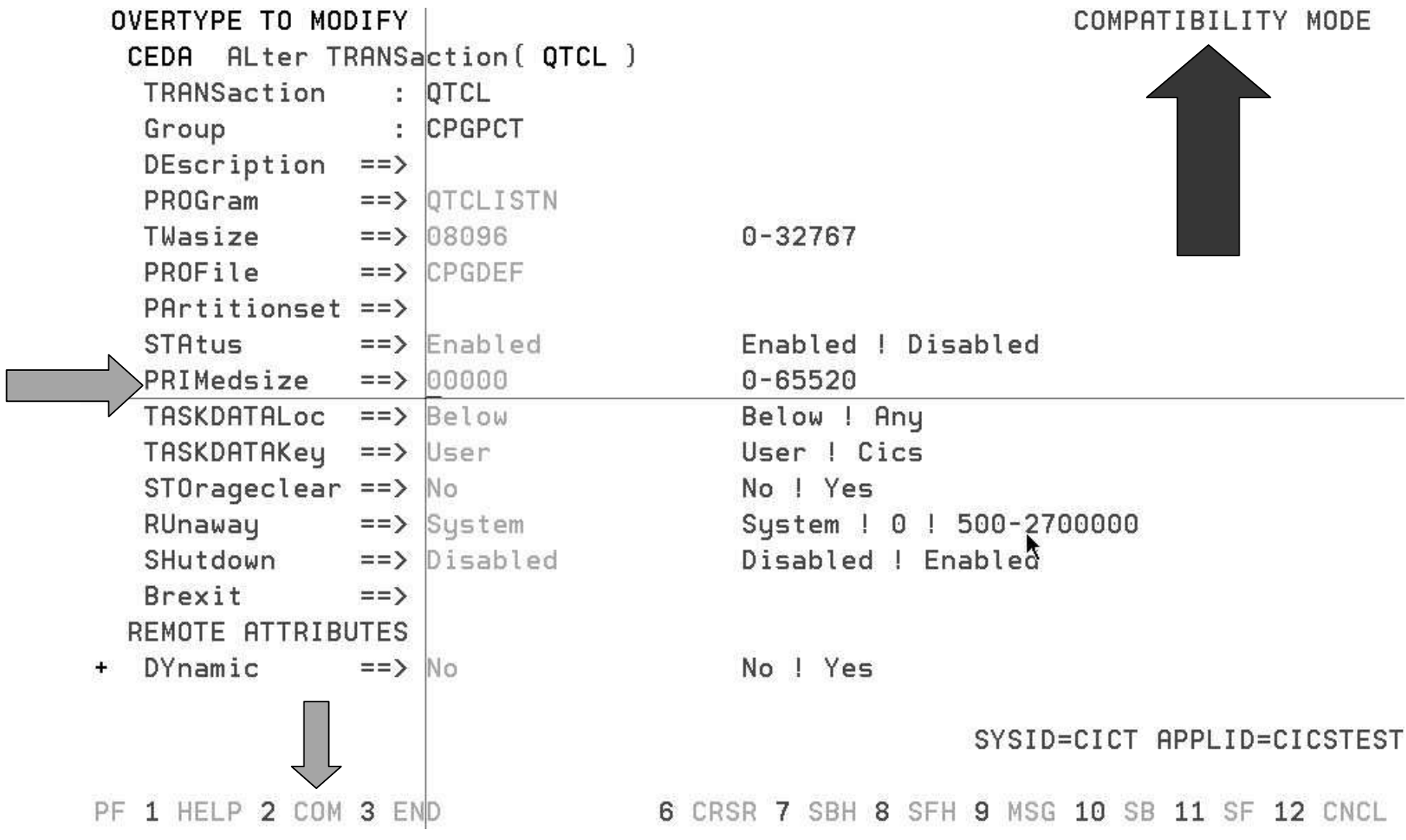

# **CICS LSR Pools Size und STRNO**

- LSR Pools werden im 31-Bit Getvis angelegt.
- Um die Größe zu bestimmen, werden die Anzahl der Buffer mit deren Größe multipliziert und addiert.
- $\bullet$ Lsrpool : POOL2
	- Lsrpoolid : 02
	- $:128$ – Maxkeylength : 128
	- $:050$ – SHarelimit : 050
	- $: 032$ – STrings : 032
- $\bullet$  DATA BUFFERS INDEX BUFFERS
	- DATA2K : 00032 INDEX1K : 00032– DATA4k : 00064 INDEX2K : 00064
		-
		-
	- DATA32k : 00003
- •

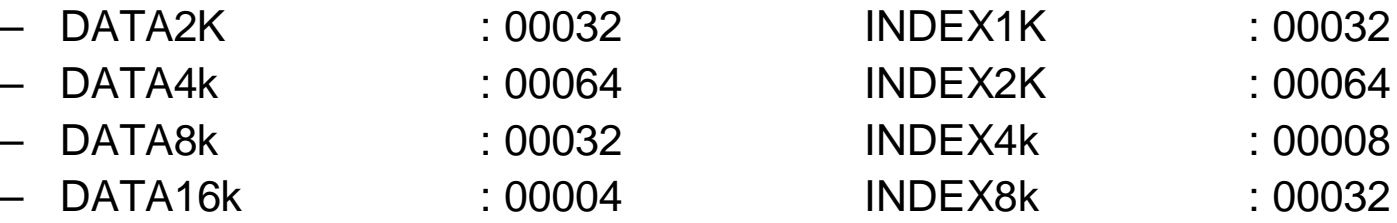

 $=$  736K + 448K = 1184K

#### CICS TS Overwrite Parameters

#### Folgende Parameter können nicht in derDFHSIT definiert werden:

**CDSASZE={0K|number} SIT=xx CHKSTRM={CURRENT|NONE} SPCTRxx={(1[,2][,3])|ALL|OFF}CHKSTSK={ALL|CURRENT|NONE} START=LOGTERM** $ECDSASZE=\{OK|number\}$ **ERDSASZE={0K|number} STNTRxx={(1[,2][,3])|ALL|OFF}ESDSASZE={0K|number} UDSASZE={0K|number}EUDSASZE={0K|number}JSTATUS=RESET NEWSIT={YES|NO} PRVMOD={name|(name,name...name)}RDSASZE={0K|number}SDSASZE={0K|number}**

**START=(option, ALL)** 

# **CICS LSR Pools Size und STRNO**

- Wie sollte man die LSR Pools organisieren bzw. gruppieren?
	- VSAM Dateien mit gleicher CI- Size
	- VSAM Dateien aus gleichen Bereichen (Buchhaltung, Vertrieb, usw.)
	- VSAM Dateien und AIX und Upgrade Sets in einen LSR Pool
	- LSR Pools je VSAM User Katalog
- Warum sollte man mehrere LSR Pools (max. 15) verwenden?
	- Um mehr als 256 Strings zu verwenden
	- Bessere Nutzung von virtuellem Speicher, wenn alle Dateien einesPools geclosed sind, wird der LSR Pool freigegeben.
	- Schneller Zugriff durch VSAM LSR Buffer Hashing
	- CPU ist schneller als SIO

# CICS TS SVA Überlegungen

**Mit folgendem Job kann eine SVA Liste erstellt werden:**

**// OPTION CATAL** 

**PHASE \$SVACICS,\***

 **// EXEC ASMA90,SIZE=(ASMA90,64K),PARM='EXIT(LIBEXIT(EDECKXIT)),SIZE(MAXC-512K,ABOVE)'** 

**SVALLIST \$SVACICS,** 

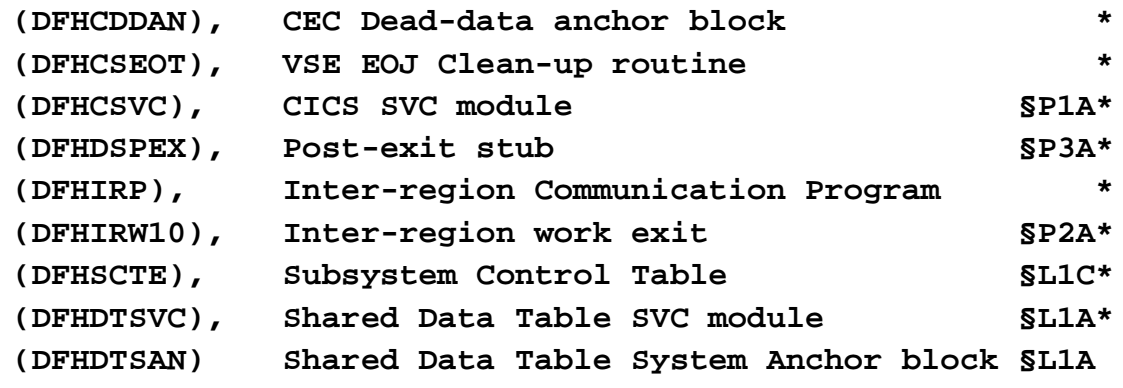

**\***

**END** 

**/\***

**// EXEC LNKEDT**

# **CICS LSR Pools Size und STRNO**

- Summe der STRNO aller FILE Einträge aus DFHCSD
- •Index Levels/ CISZ / Keylänge aus VSAM Katalogen

#### • **BUFFERS=**

- Summe Data Buffer  $=$  (STRNO) +1 (aus DFHCSD)
- +Summe Index Buffer  $=(STRNO) + (Index Levels -1)$
- +Summe Data + Index je AIX Upgrade SET je 1
- •Davon 50 % oder ShareLimit Minimum = 3 Buffer in 4KB

#### • **STRNO=**

- Summe STRNO je Base Cluster
- +Summe STRNO je AIX
- +Summe der STRNO jeUpgrade Sets
- $\bullet$  Davon 50 % oder ShareLimit, Max. 255, Mindestens Max(STRNO einer Datei)

# **CICS TS SYDUMP und TRDUMP**

 $\bullet$ Neue Befehle zum Dump Management: CEMT ...

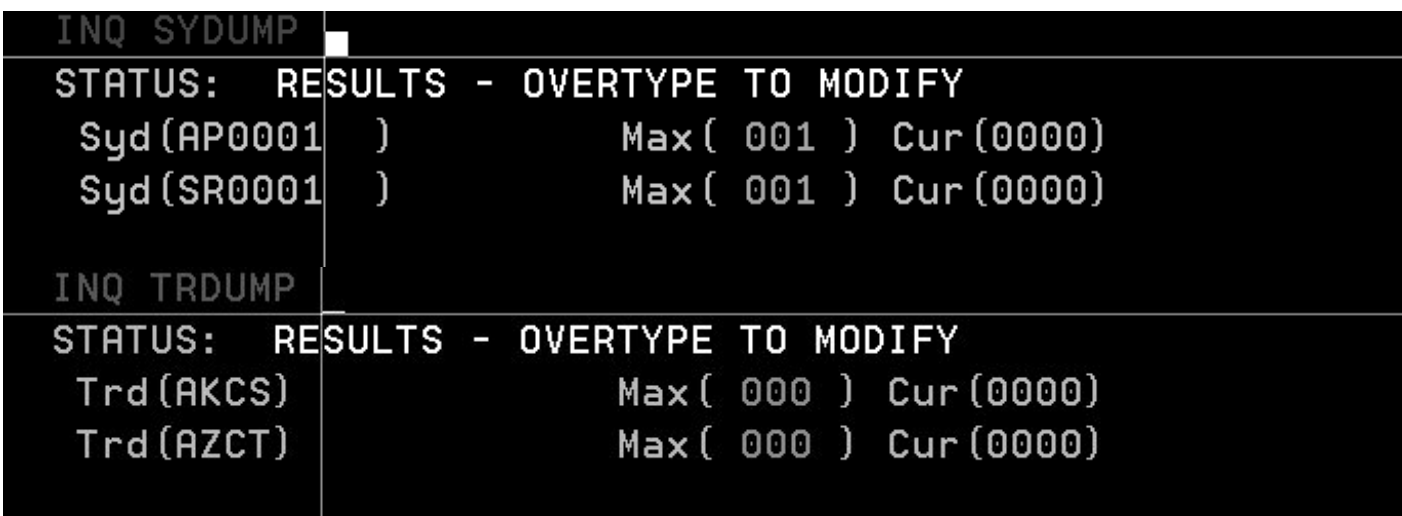

- $\bullet$ DUMPS begrenzen TRDUMAX=3 in DFHSIT
- CEMT SET TRANDUMPCODE(ATNI) ADD NOTRANDUMP
- • Bestimmte DUMPS nicht mehr erzeugen mit Programm SUPPDMP. Das Programm befindet sich auf der GSE-CD.

#### **CICS TS Statistik und DMF**

#### **DMF Starten:**

- **// DLBL UCAT222,'UCAT222',,VSAM**
- **// LIBDEF \*,SEARCH=(PRD1.BASE)**
- **// EXEC DFHDFSIP,SIZE=DFHDFSIP,OS390 SUFFIX=LW**

**/\*** 

#### **DMF Generieren:**

**PHASE DFHDFMLW,\*** 

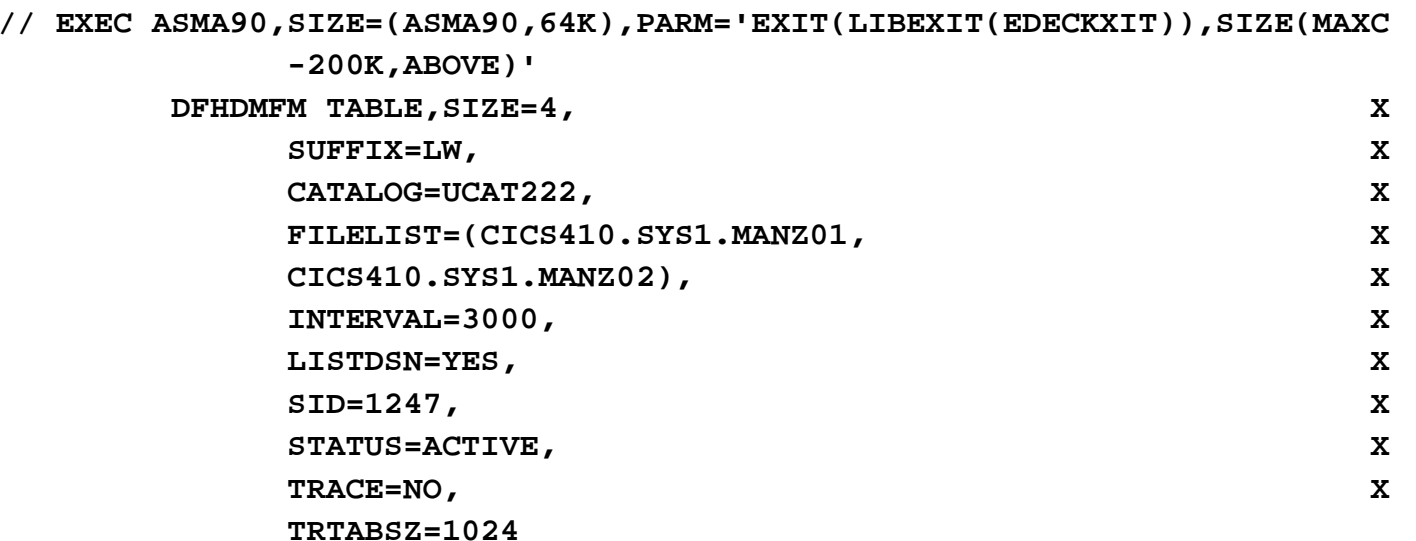

#### **CICS TS Statistik und DMF**

- DMF sollte benutzt werden um Langzeit Daten zu erzeugen und später auszuwerten. Das Statistik Druck Programm hat verschiedene Möglichkeiten gezielt Daten zu selektieren.
- **Define / Format**: Für 2 Dateien durchführen!

```
DELETE (CICS410.SYS1.MANZ01) PURGE CAT(UCAT222) DEFINE CLUSTER (NAME(CICS410.SYS1.MANZ01)
                 NONINDEXED CYLINDERS(40) REUSE -RECORDSIZE(125,32767) SPANNED -CONTROLINTERVALSIZE(8192) -SHAREOPTIONS(2) VOLUME(PRD222))

DATA(NAME(CICS410.SYS1.MANZ01.DATA)) -CATALOG(UCAT222)
```
#### **FORMAT:**

- **// DLBL INFILE1,'CICS410.SYS1.MANZ01',,VSAM,CAT=UCAT222**
- **// EXEC DFHDFOU**

```

INDD(INFILE1,OPTIONS(CLEAR))
```
## **CICS TS Statistik und DMF**

## **DMF Auswerten: siehe hierzu CICS Operations and Utilities Guide SC33-1654, Kap. 2.3**

**// EXEC DFHSTUP,SIZE=2M,OS390**

```
SELECT APPLID=(CICSTEST)
```
**COLLECTION TYPE=ALL** 

**SELECT TYPE=(LSRPOOL,FILE,STORAGE,TRANDUMP,TSQUEUE)**

**DATE START=10/01/2003,STOP=10/02/2003** 

**SUMMARY** 

**SORT WORK=1** 

**/\***